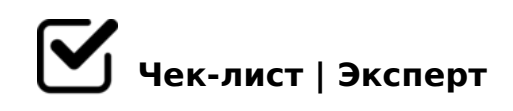

# **Чек-лист по использованию Google Формы**

Данный чек-лист поможет Вам работать и создать Google Формы на компьютере

## Как использовать Google Формы

*С помощью Google Форм можно создавать онлайн-опросы и тесты, а также отправлять их другим пользователям.*

### Шаг 1. Создайте опрос или тест

*1 Перейдите на страницу forms.google.com. 2 Выберите "Пустой файл" Плюс. 3 Откроется новая форма.*

# Как создать форму из Google Диска

Google Формы сохраняются на Google Диске. Чтобы создать форму непосредственно из *Google Диска, выполните следующие действия: На компьютере откройте страницу drive.google.com. В левом верхнем углу экрана нажмите Создать затем Google Формы.*

### Шаг 2. Отредактируйте и отформатируйте опрос или тест

*Вы можете добавлять в формы текст, изображения и видеозаписи, а также редактировать и форматировать их.*

### Как создавать и оценивать тесты в Google Формах

*1 Откройте Google Формы и нажмите на значок плюса Плюс. 2 В правом верхнем углу экрана нажмите на значок "Настройки" Настройки. 3 Выберите вкладку Тесты затем включите параметр Тест. 4 Если вы хотите сохранять адреса электронной почты респондентов, выберите вкладку Общие затем установите флажок Собирать адреса электронной почты. 5 Нажмите Сохранить.*

# Как указать правильные ответы, назначить баллы и добавить комментарии

*Вы можете указать, каким должен быть правильный ответ, если он относится к одному из следующих типов: Краткий ответ Один из списка Несколько из списка* 

0A:@K20NI89AO A?8A>: !5B:0 (<=>65AB25==K9 2K1>@) !5B:0 D;06:>2

- 0: ?>A<>B@5BL @57C;LB0BK B5AB0 1 B: @ > 9B5 B5AB 2 Google \$ > @ < 0E. 2 06 < 8B5 B25BK 2 25 @ E = 59 G0A K15@8B5 !2>4:0.
- $\Box$  (03 3. B?@02LB5 D>@<C 4;O 70?>;=5=8O  $>340$  2A5 1C45B 3>B>2>, >B?@02LB5 D>@<C @5A?>=45=B0< 8 87CG09
- $\Box$  0: >B?@028BL D>@<C @5A?>=45=B0<  $>$ B $>2$ CN D $>$  @ <C < $>6$ = $>$  >B? @ 028BL @ 5A? >=45=B0< ?> M;5:B @ >==>9 ?> A>F80;L=K5 A5B8. @><5 B>3>, 55 <>6=> 2AB@>8BL 2 251-AB@0=8FC.

 $!>740=>$  A ?><>ILN >=;09= A5@28A0 '5:-;8 $^{\circ}$ AtBp|s://Ach5e@HBists.expert

[:0: MB> C1@](https://checklists.expert/page/help#white-label)0BL?